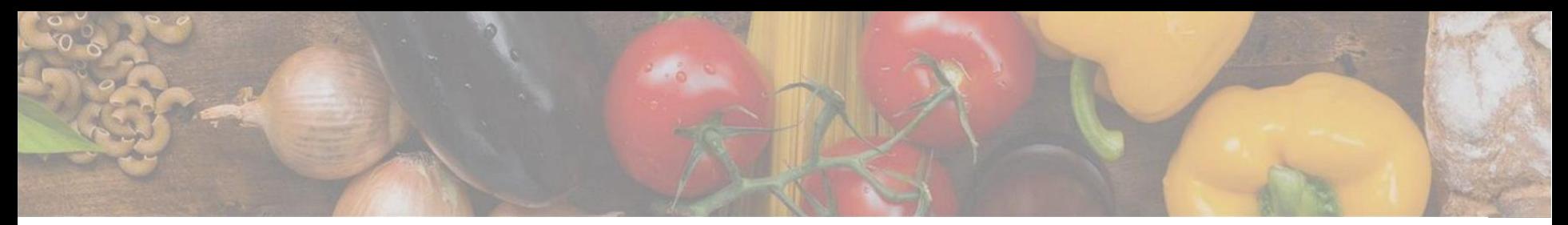

App herunterladen

## App auf Android, iOS oder Huawei herunterladen

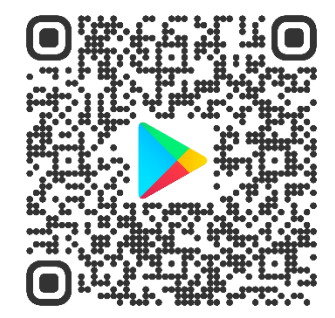

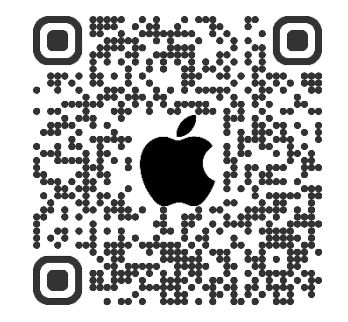

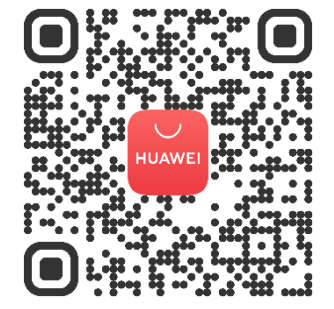

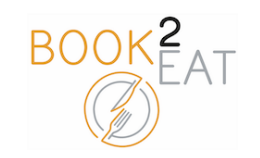

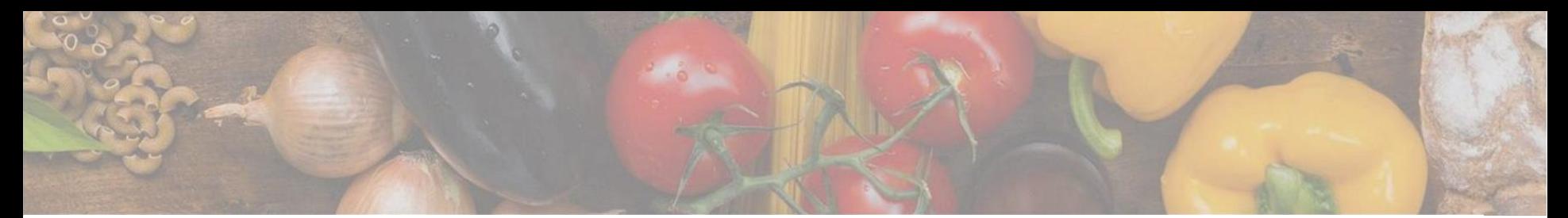

## Login

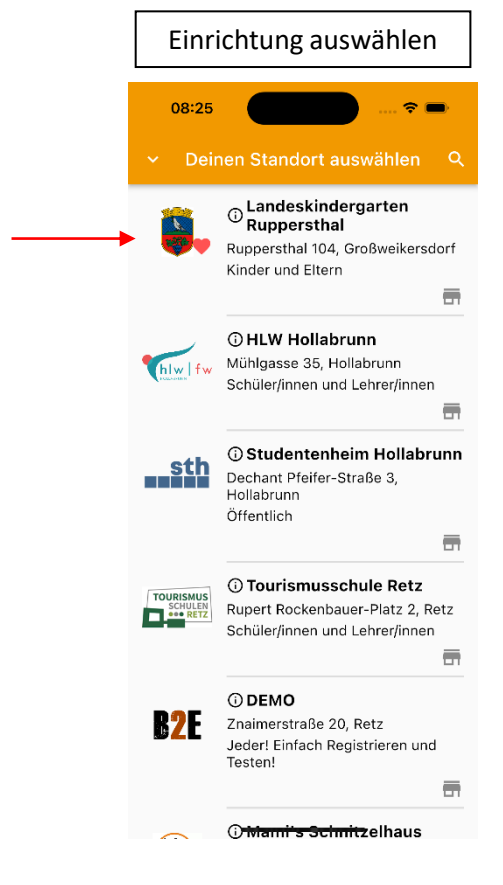

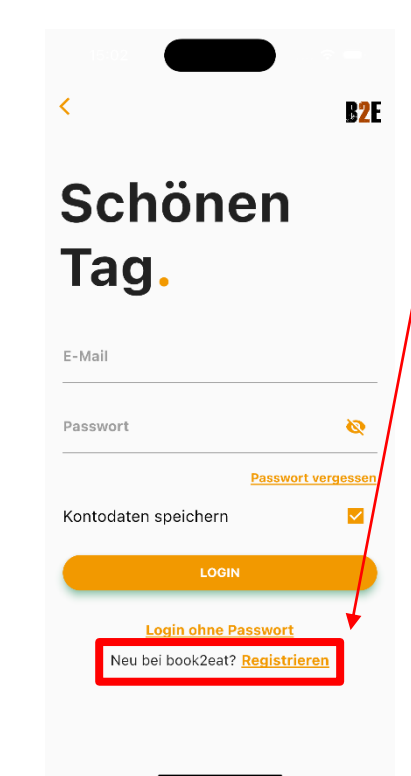

Einfach in der book2eat App die jeweilige Einrichtung auswählen und registrieren.

Sie erhalten im Anschluss eine E -Mail mit einem Link. Diesen Link müssen Sie öffnen und danach ist Ihr Konto bestätigt. Sie können sich danach einfach in der book2eat App anmelden.

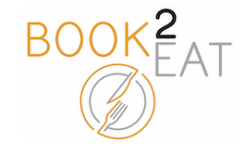

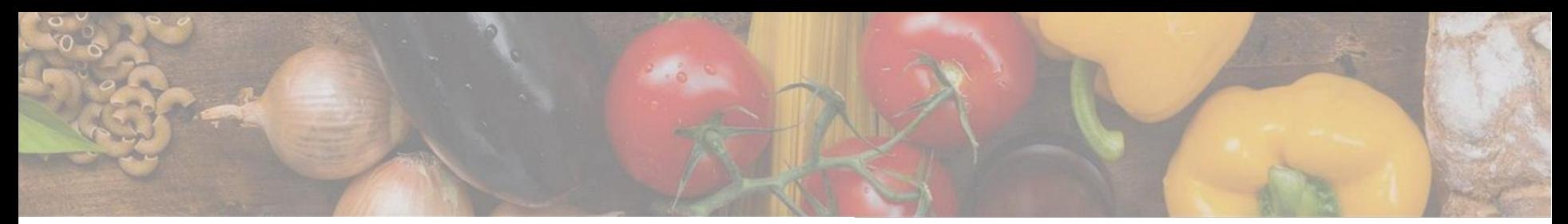

## Kind anlegen und Gruppe zuweisen unter Einstellungen

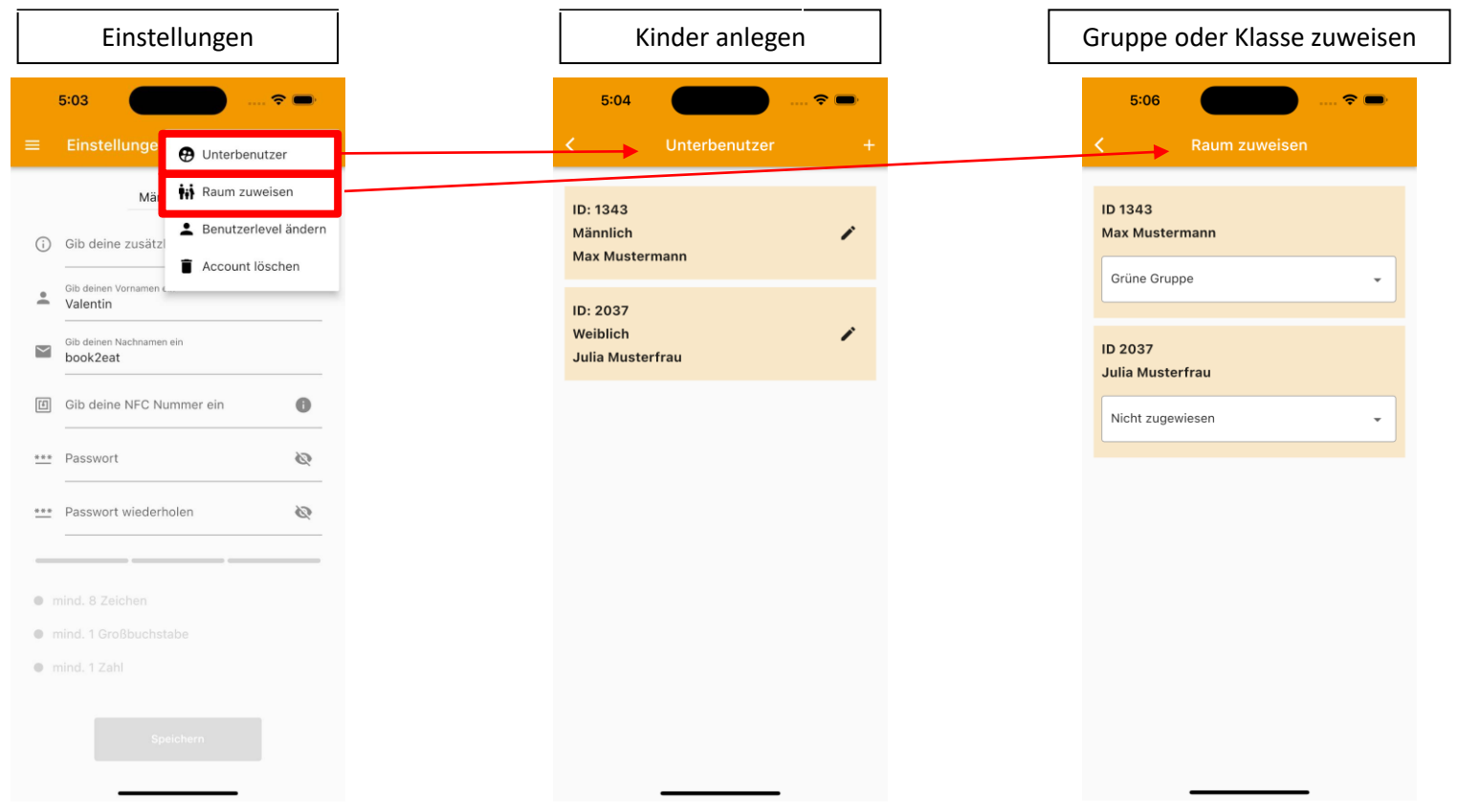

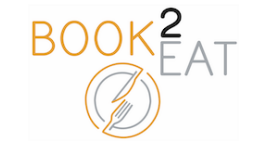

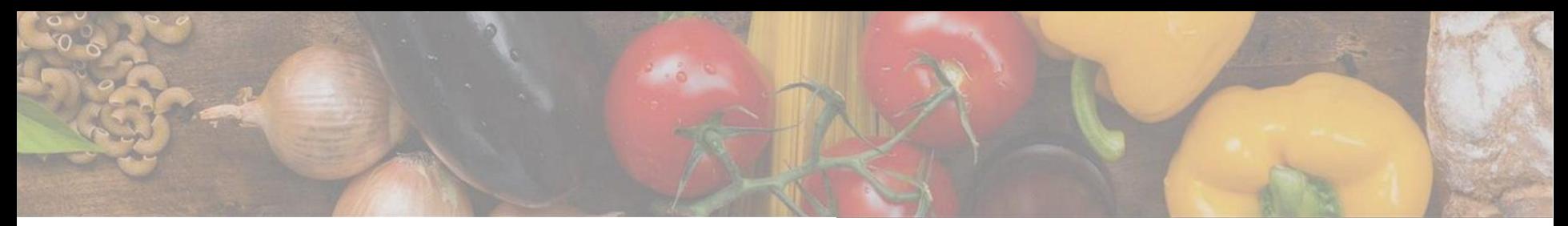

## Zahlungen verwalten & Guthaben aufladen

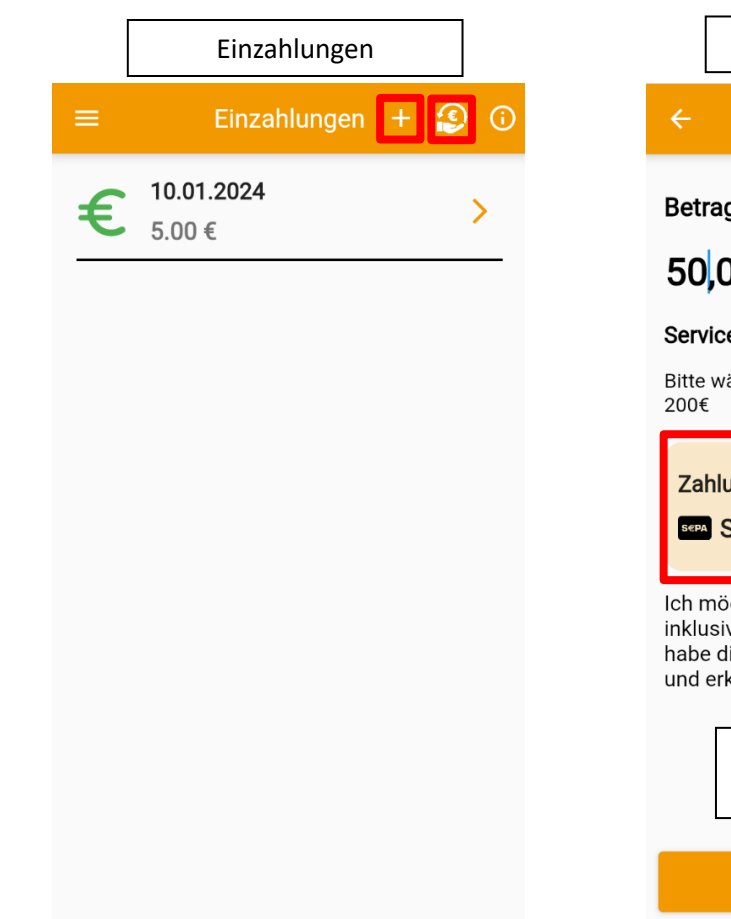

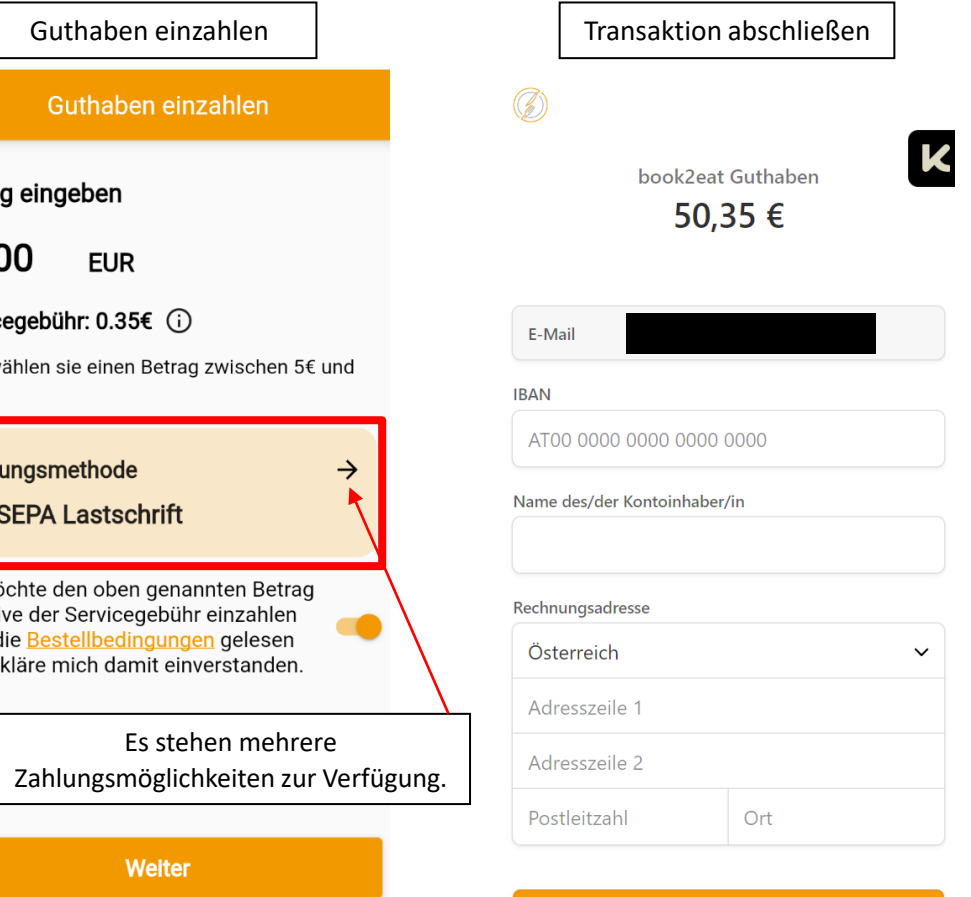

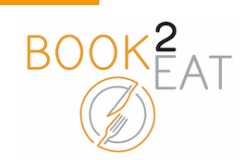

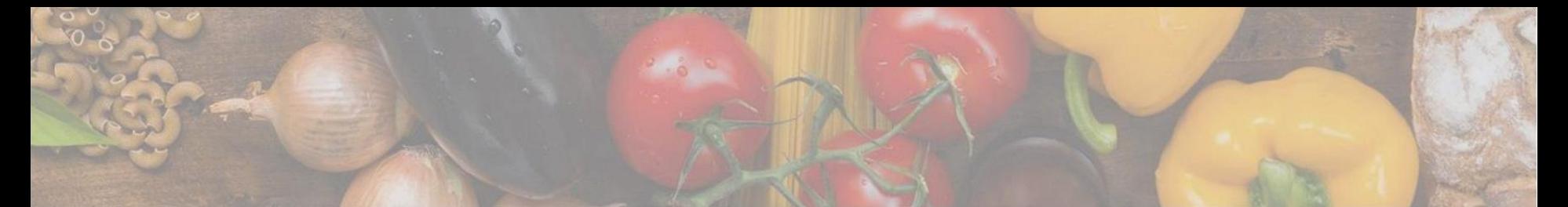

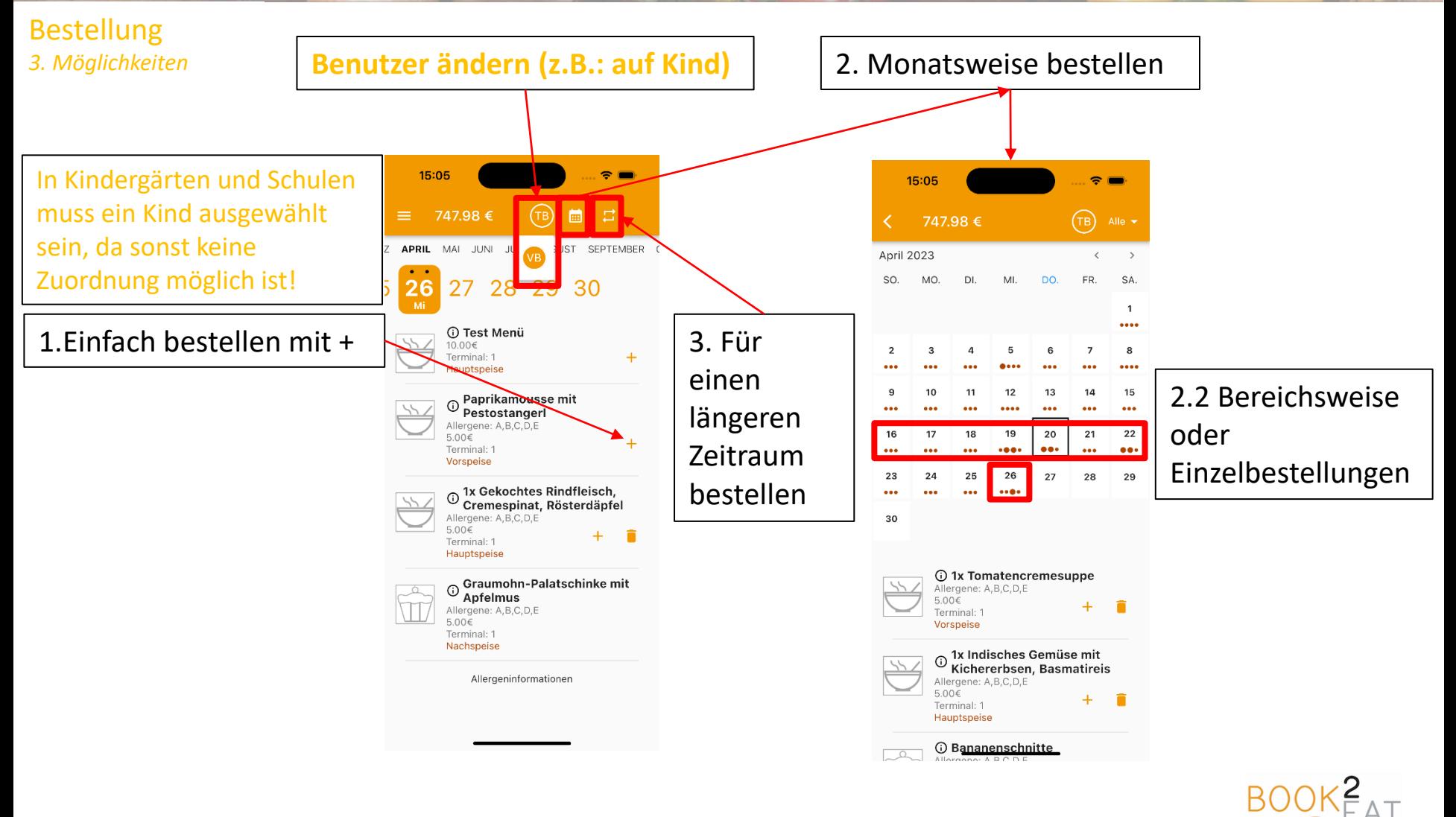